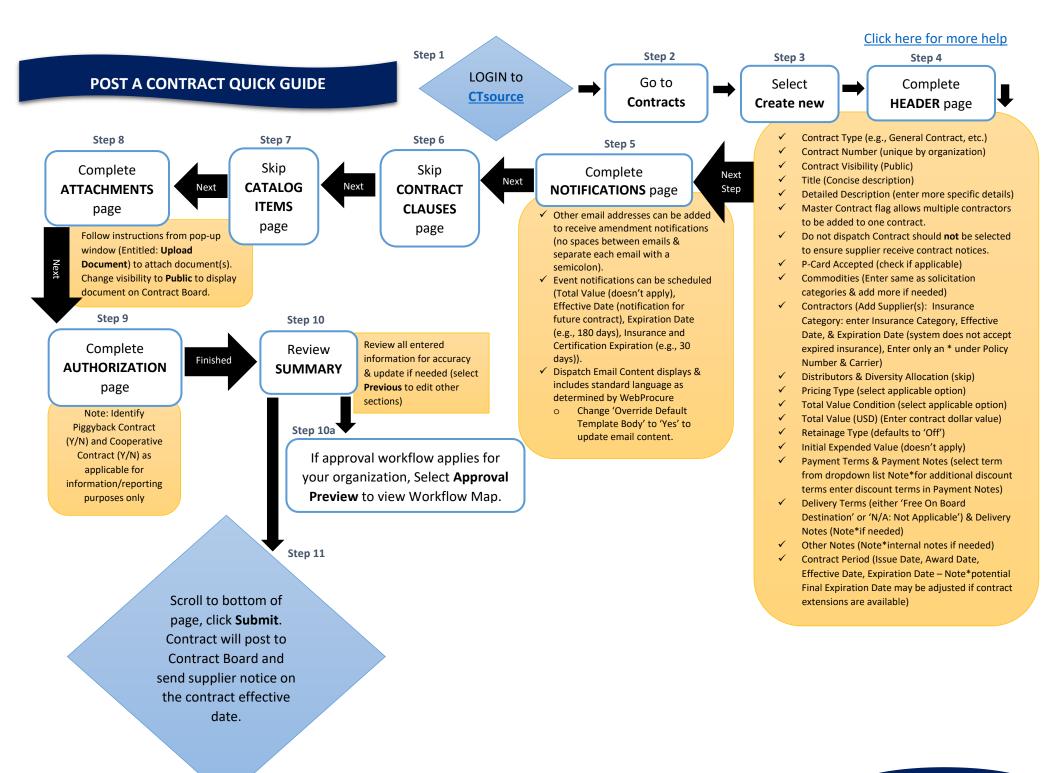

## Revised 08/25/2023

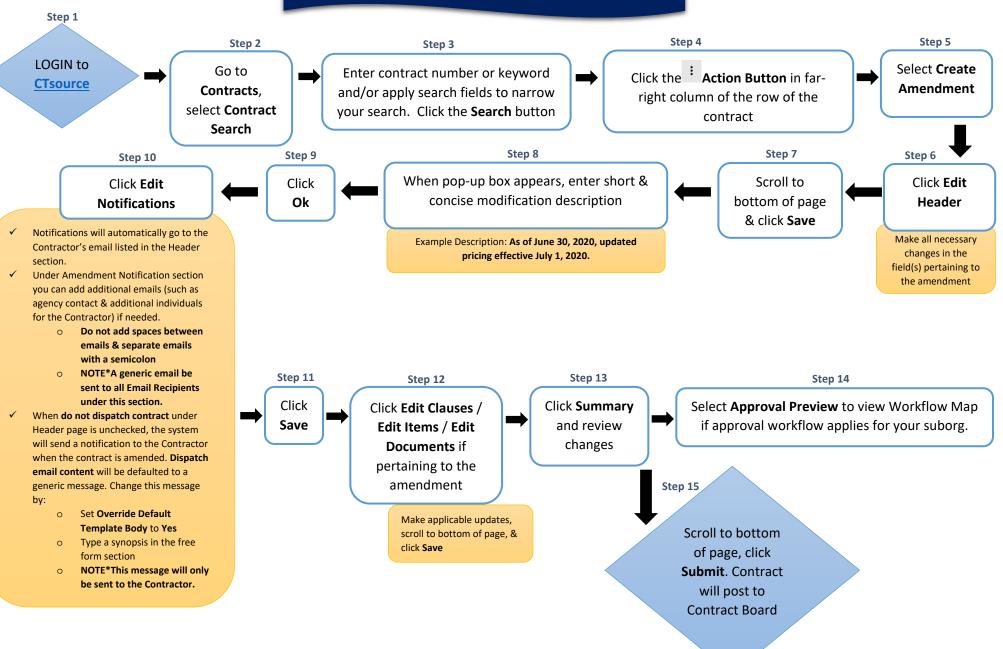

## **CREATE A CONTRACT AMENDMENT QUICK GUIDE**

Revised 08/25/2023

Click here for more help

## HOW TO APPROVE A SUPPLIER QUICK GUIDE

## Click here for more help

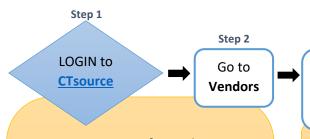

<u>State Agencies</u>: Verify supplier exists in CORE-CT before approving a CTsource supplier by completing the following:

- ✓ Search by using the Short Supplier Name consisting of first six letters of the name and last four digits of their FEIN (e.g., A.J. Electrical Supplies with FEIN 06-1234567 would be AJELEC4567)
- ✓ Search by using Supplier ID via the ID Number using the complete FEIN without the hyphen (e.g., 06-1234567 would be 061234567)
- ✓ If supplier exists, note the CORE Supplier ID to reference in CTsource
- ✓ If supplier does not exist in CORE, submit a request to the Comptroller's office to add the supplier. Send W9 and Vendor forms via email osc.apdvf@ct,gov
- ✓ If the supplier exists in CORE however is inactive, send the forms listed above via the CORE-CT portal.

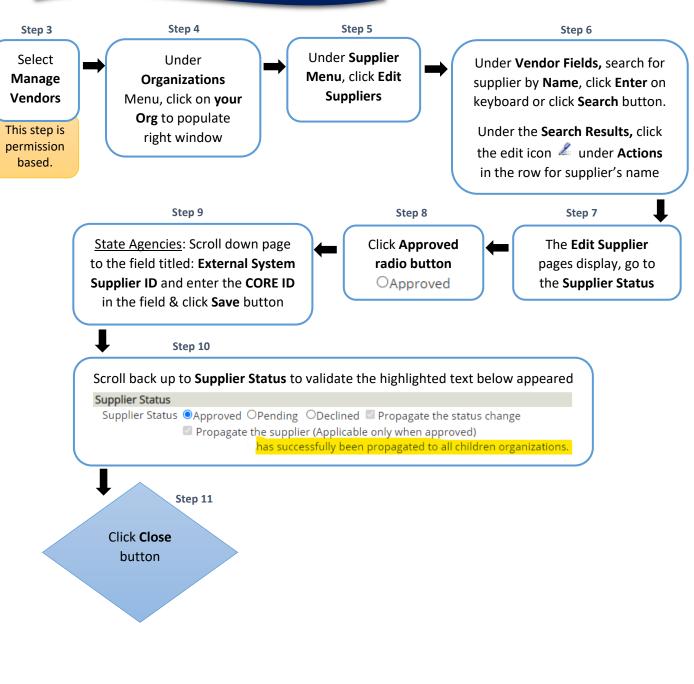